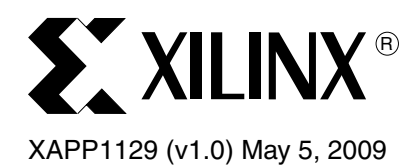

# **Integrating an EDK Custom Peripheral with a LocalLink Interface into Linux**

Author: Brian Hill

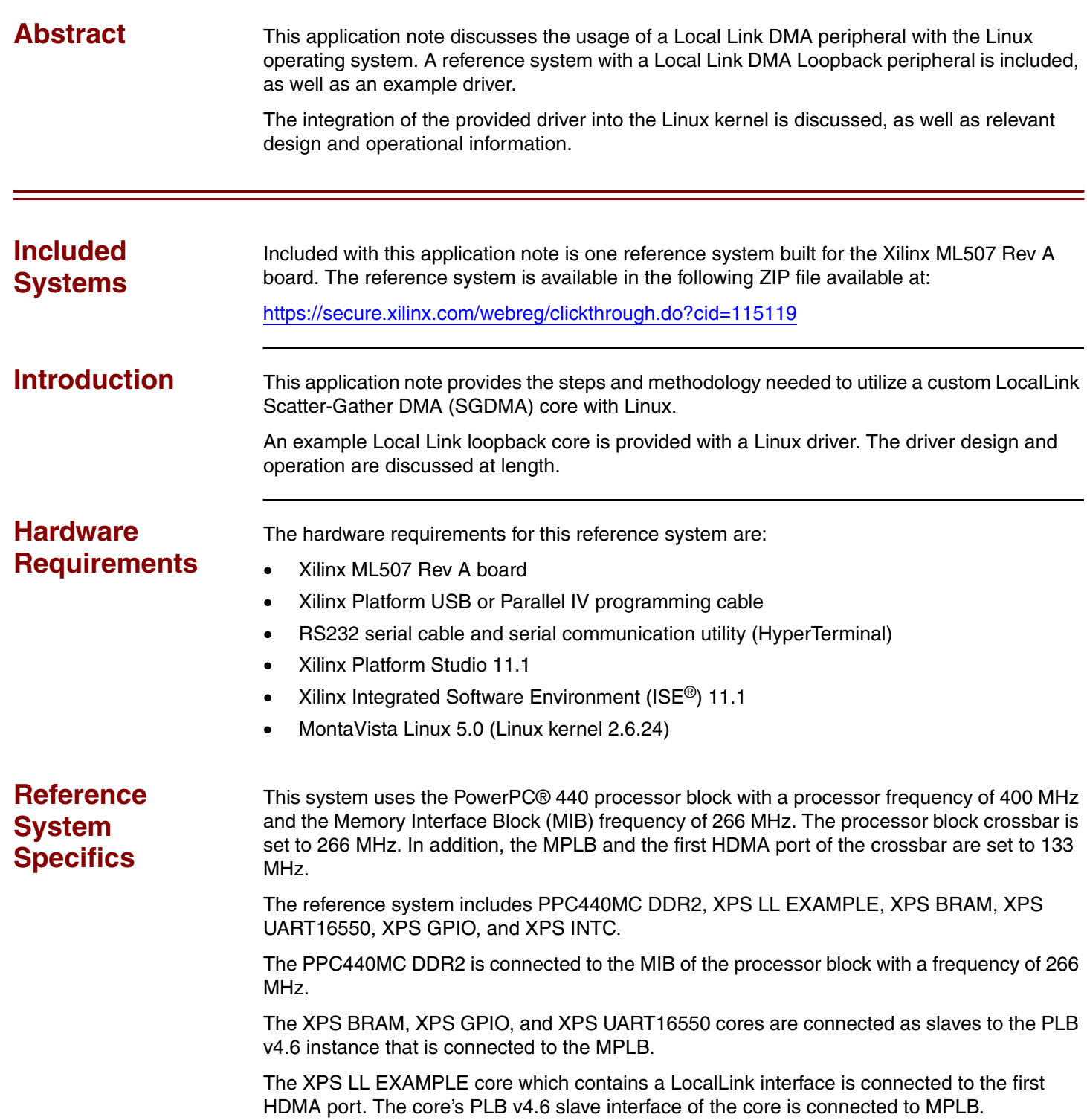

© 2009 Xilinx, Inc. All rights reserved. XILINX, the Xilinx logo, and other designated brands included herein are trademarks of Xilinx, Inc. All other trademarks are the property of their respective owners.

See [Figure 1](#page-1-0) for the block diagram and [Table 1](#page-1-1) for the address map of the system.

## <span id="page-1-0"></span>**Block Diagram**

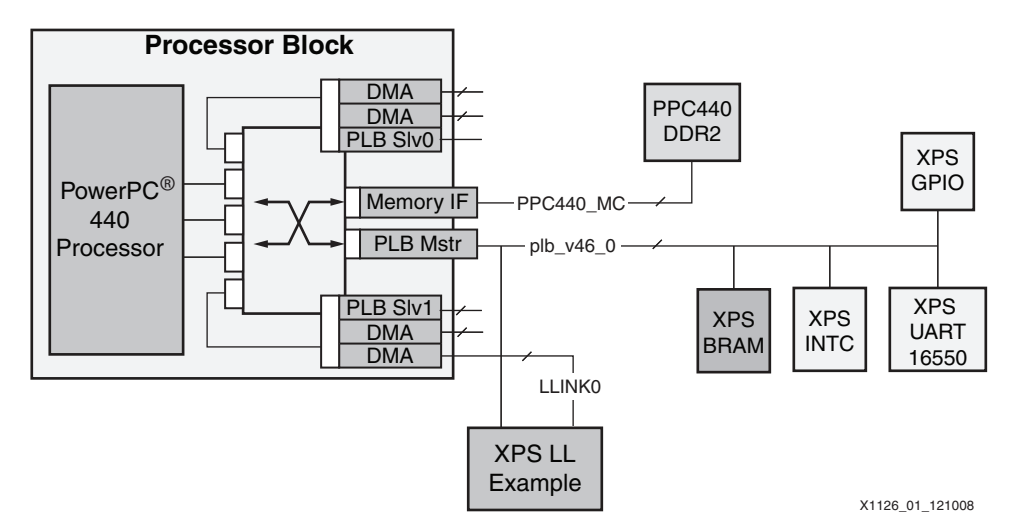

*Figure 1:* **Reference System Block Diagram**

# **Address Map**

<span id="page-1-1"></span>*Table 1:* **Reference System Address Map** 

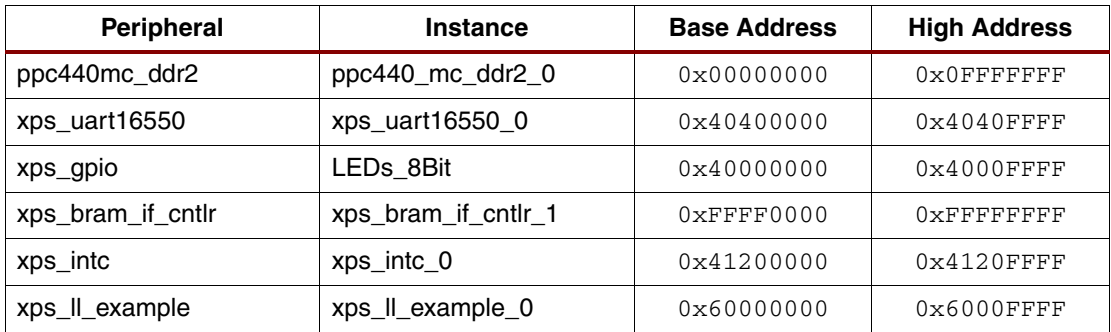

# **Overview of XPS LL EXAMPLE core**

The XPS LL EXAMPLE core implements Local Link loopback. All data received are mirrored back to the sender. This application note will show data in memory DMAed to the loopback core, which redirects it back to the HDMA engine. The HDMA engine then DMAs this received data to a different memory location.

The reference system included with this application note and the XPS LL EXAMPLE core are discussed in [XAPP1126 "Designing an EDK Custom Peripheral with a LocalLink Interface"](http://www.xilinx.com/support/documentation/application_notes/xapp1126.pdf).

# <span id="page-1-2"></span>**Generate the Linux BSP**

The user will generate a Linux BSP within the Xilinx EDK, and then perform necessary modifications to build the LL Example driver in this kernel.

## **Export the system to SDK**

Generation of Board Support Packages in XPS is deprecated in EDK 11.1. The system is exported to SDK, where the Linux BSP is generated.

1. In the XPS project, choose **Project->Export Hardware Design to SDK**.

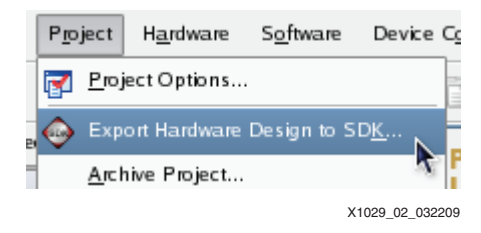

*Figure 2:* **Export Hardware Design to SDK**

2. Click **Export & Launch SDK**.

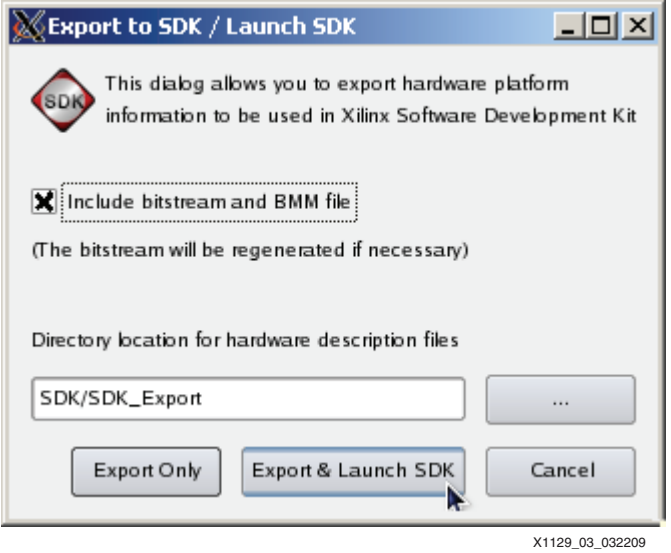

*Figure 3:* **Export and Launch SDK**

*Note:* This operation will take some time while XPS generates the bitstream.

3. Once SDK has launched, choose **File->New->Project**

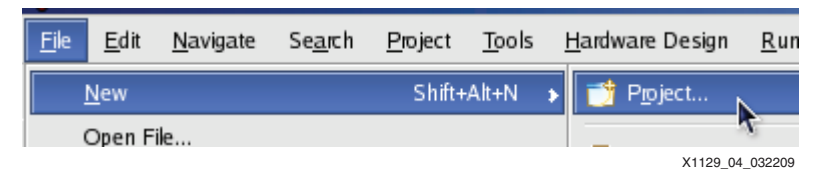

*Figure 4:* **New SDK Project**

4. In the Wizard window, select **Board Support Package**.

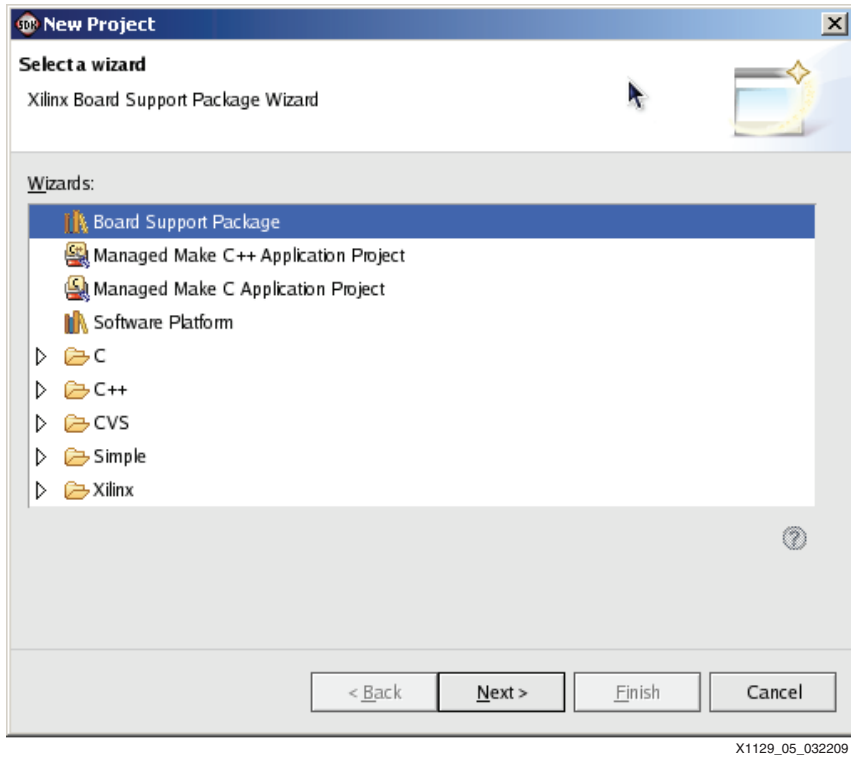

*Figure 5:* **New Board Support Package**

5. In the **Project name** field select a new project name. In the **Board Support Package Type** field select **linux\_2\_6**.

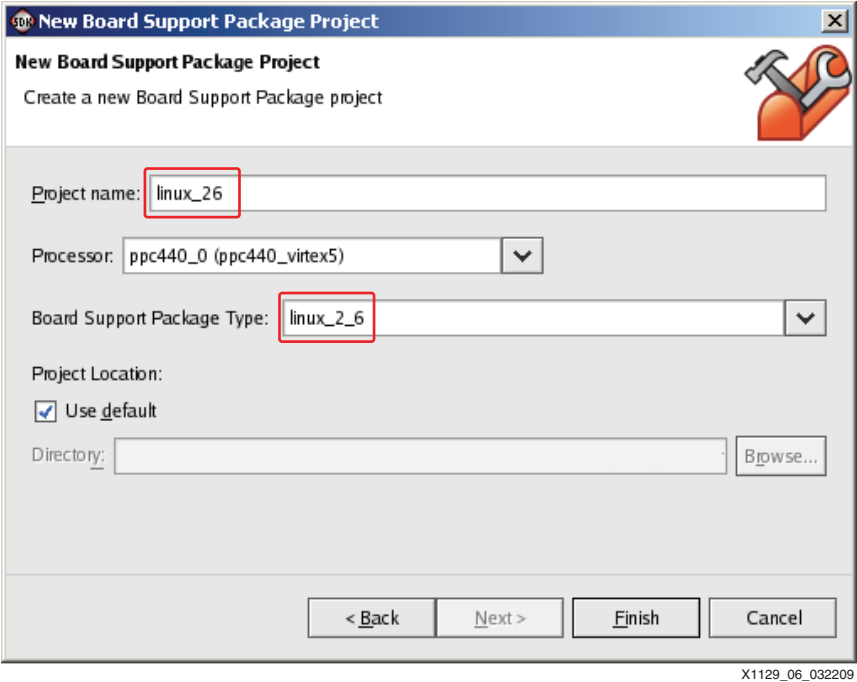

*Figure 6:* **linux\_2\_6**

6. Fill in the pertinent Board Support Package settings

- a. Set the Linux Distribution to **"MontaVista 5.0"**
- b. Set Memory Size to 0x10000000
- c. Target directory is set to the location of the users Linux kernel
- d. Set Rootfs type to **ramdisk**
- e. Click **OK**. The BSP is generated.

|                                                      | Operating System Configuration: linux_2_6 version 1.02.a |                 |              |                                                                |
|------------------------------------------------------|----------------------------------------------------------|-----------------|--------------|----------------------------------------------------------------|
| Name                                                 | Current Value                                            | Default Value   | Type         | Description                                                    |
| $\triangledown$ linux_2_6                            |                                                          |                 |              |                                                                |
| linux distribution                                   | MontaVista 5.0                                           | MontaVista 4.01 | enum         | Specific Linux Distribution                                    |
| memory size                                          | 0x10000000                                               |                 | int          | Main Memory size in bytes                                      |
| uart16550 bus clock freq                             | 100000000                                                | 100000000       | int          | bus clock frequency HZ for uart baud rate                      |
| target directory                                     | /scratch/linux                                           |                 | string       | Destination directory for Linux BSP                            |
| console detection                                    | Autodetect                                               | Autodetect      | enum         | Device (IP) used as the console                                |
| console device                                       |                                                          |                 | string       | User specified ip name to use for the console, e.g. RS.        |
| rootfs type                                          | ramdisk                                                  | sysace          | enum         | Device for the root filesystem                                 |
| ramdisk size                                         | 8192                                                     | 8192            | string       | Ramdisk size (in 1k blocks) ffor ramdisk rootfs]               |
| NFS info source                                      | kernel command line                                      | dhcp            | enum         | NFS root info given by dhcp or kemel command line [fc          |
| NFS server                                           |                                                          |                 | string       | NFS server (ip address or host name) [for NFS rootfs: i        |
| NFS share                                            |                                                          |                 | string       | NFS share name [for NFS rootfs: info on kemel comma            |
| sysace partition                                     | $\overline{c}$                                           | 2               | enum         | Sysace partition [for Sysace rootfs]                           |
| IP address                                           |                                                          | lon:            | string       | IP address. IPV4 address or 'on' to use dhcp or 'off' to       |
| And distances in the count of the component of the a |                                                          |                 | and also are | West of their complete second components and change that are a |

*Figure 7:* **Board Support Package Settings**

<span id="page-4-0"></span>7. Edit the generated <target directory>/arch/powerpc/boot/dts/ml507.dts to reflect the modifications shown in **red**:

```
xps_ll_example_0: xps-ll-example@60000000 {
             compatible = "xlnx,xps-ll-example-1.00.a";
            req = < 0x6000000000x10000>;
             llink-connected = <&DMA0>;
             xlnx,family = "virtex5";
            xlnx, include-dphase-timer = <0x0>;
         } ;
xps_intc_0: interrupt-controller@41200000 {
             #interrupt-cells = <0x2>;
             compatible = "xlnx,xps-intc-2.00.a", "xlnx,xps-intc-1.00.a";
             interrupt-controller ;
            reg = < 0x4120000000x10000>;xlnx, num-intr-inputs = \langle 0x3 \rangle;
         } ;
```
*Note:* [step 7](#page-4-0) will not be required in a future release of EDK. The text added in this step is specific to the system included with this application note and may require adjustment for any other EDK system.

This MontaVista 5.0 BSP which is generated primarily consists of a single text file which describes the hardware system. It is placed under the configured target directory at arch/powerpc/boot/dts/ml507.dts. The file used to generate the provided executables is available in the ready\_for\_download area of the EDK project. The user may choose to copy this file to their kernel rather then generate a BSP with SDK.

# **Copy the driver**

The provided driver is copied from the EDK project to the appropriate location in the kernel tree. From an EDK shell issue the following commands:

```
$ cd <linux tree>
$ mkdir drivers/char/xilinx_ll_example
$ cp -a <EDK project>/drivers/xps_ll_example_v1_00_a/src/* 
drivers/char/xilinx_ll_example
```
# **Add the driver to the kernel configuration**

1. Edit <linux tree>/drivers/char/Kconfig, adding the driver to those configurable to the kernel as shown:

```
config XILINX_LL_EXAMPLE
         bool "Xilinx Local Link example"
         depends on XILINX_DRIVERS
         select XILINX_EDK
         select NEED_XILINX_LLDMA
         select NEED_XILINX_PPC_DCR
         help
           Example driver for Xilinx Local Link Loopback core.
```
2. Edit <linux tree>/drivers/char/Makefile, adding the driver directory to the kernel character driver build:

obj-\$(CONFIG\_XILINX\_LL\_EXAMPLE) += xilinx\_ll\_example/

3. Edit the kernel configuration to enable the Local Link example driver with the commands shown:

```
$ cd <linux tree>
```
- \$ make ARCH=powerpc menuconfig
- 4. Choose **Device Drivers**→**Character devices**→**Xilinx Local Link example**

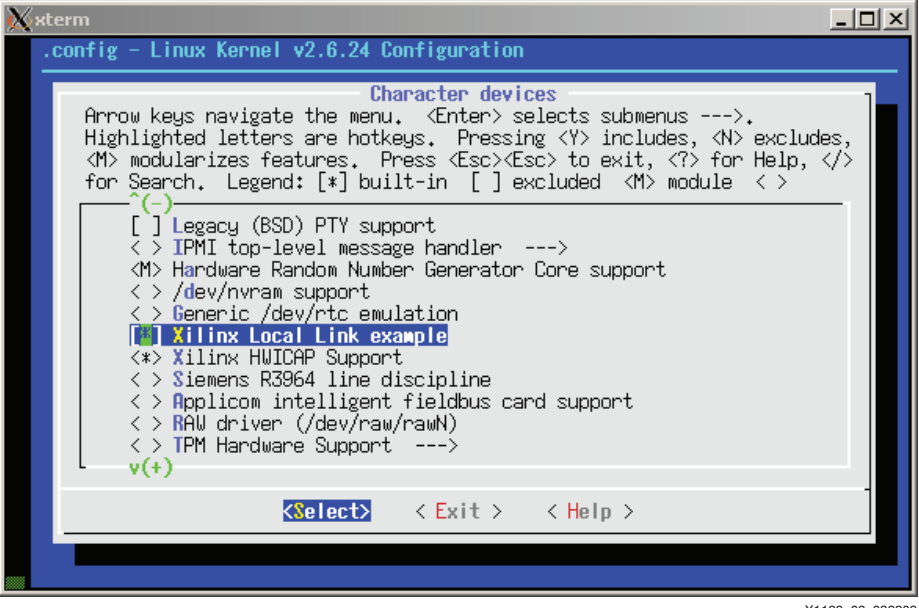

X1129\_08\_032209

*Figure 8:* **Enable Local Link Example Driver in Kernel Build**

5. Copy the provided ramdisk image to the kernel by using the command:

\$ cp <EDK project>/ready\_for\_download/ramdisk.image.gz <linux tree>/arch/powerpc/boot/

6. Build the bootable kernel image

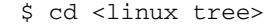

\$ make ARCH=powerpc zImage.initrd

# **Executing the Reference System**

Using HyperTerminal or a similar serial communications utility, map the operation of the utility to the physical COM port to be used. Then connect the UART of the board to this COM port. Set the HyperTerminal to the Bits per second to **9600**, Data Bits to **8**, Parity to **None,** and Flow Control to **None**. The settings are shown in Figure 9. This is necessary to see the results from the software application.

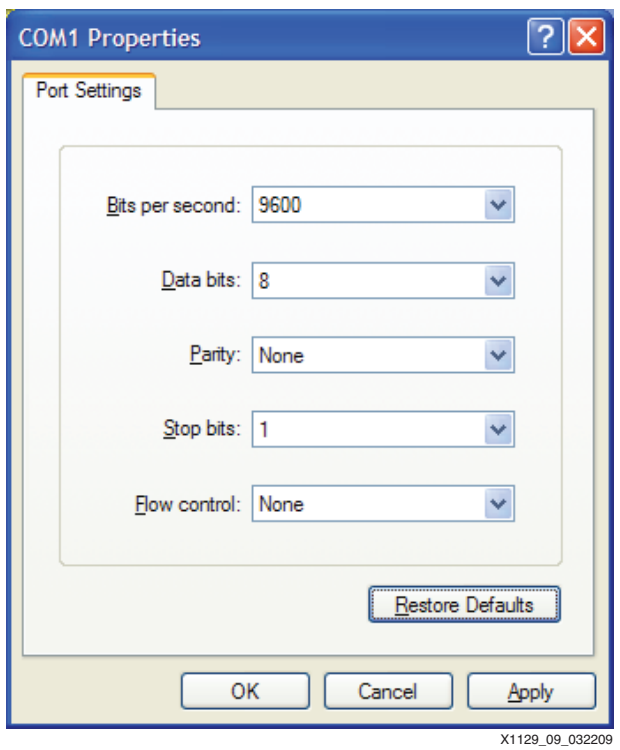

*Figure 9:* **HyperTerminal Settings**

# **Executing the Reference System using the Pre-Built Bitstream and the Compiled Software Application**

To execute the system using files in the ready\_for\_download/ directory in the project root directory, follow these steps:

- 1. Change directories to the ready\_for\_download directory.
- 2. Use iMPACT to download the bitstream by using the following command:

impact -batch xapp1129.cmd

- 3. Invoke XMD and connect to the PowerPC 440 processor by using the following command: xmd -opt xapp1129.opt
- 4. Download the executable by using the following command depending on the software application:
	- ♦ **dow zImage.initrd**
- 5. Enter in the run command to run the software application.
- 6. Login as 'root'. There is no password.

# **Executing the Reference System from XPS for Hardware**

To execute the system for hardware using XPS, follow these steps:

- 1. Open system.xmp in XPS.
- 2. Select **Hardware**→**Generate Bitstream** to generate a bitstream for the system.
- 3. Select **Device Configuration**→**Download Bitstream** to download the bitstream.
- 4. Select **Debug**→**Launch XMD to i**nvoke XMD.
- 5. Download the executable file by using the following command depending on the software application:
	- ♦ **dow zImage.initrd**
- 6. Enter in the run command to run the software application.

### **Testing the Local Link Example driver**

All data DMAd to the Local Link loopback core is mirrored back across the LocalLink, resulting in the received data being DMAd to another memory location. Operation will ultimately resemble a memory-to-memory DMA as perceived by software. The Local Link Example driver presents this to the user as a loopback device. Data written to the device can be read back at a later time (after the DMA is completed).

#### EXAMPLE USAGE:

```
# cat /etc/issue > /dev/llex0
# cat /dev/llex0
MontaVista(R) Linux(R) Professional Edition 5.0.24 (0502020)
```
# <span id="page-7-0"></span>**XLL Example Driver**

The Local Link example driver is provided in the  $\epsilon$ EDK

project>/drivers/xps\_ll\_example\_v1\_00\_a/src directory. There are three files:

```
Makefile
xll_example.c
xll_example.h
```
The LL Example driver utilizes the Xilinx lldma driver to assist with DMA activities. The lldma driver creates and manipulates descriptor rings. It can not exist as a standalone driver, but rather must be used by another driver (the driver of the core connected to the Local Link interface) which provides all of the front end hooks into the Linux kernel. Users of the lldma driver are still responsible for DMA interrupts and DMA related memory management. In many respects the lldma driver is the functional equivalent of a library. A description of the lldma driver API may can be found in <Linux tree>/drivers/xilinx common/xlldma.h.

The LL Example driver utilizes the following Linux kernel functions:

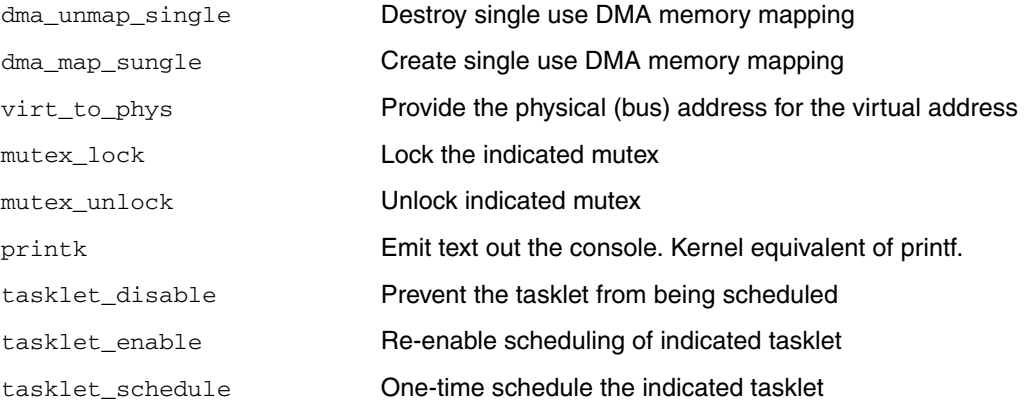

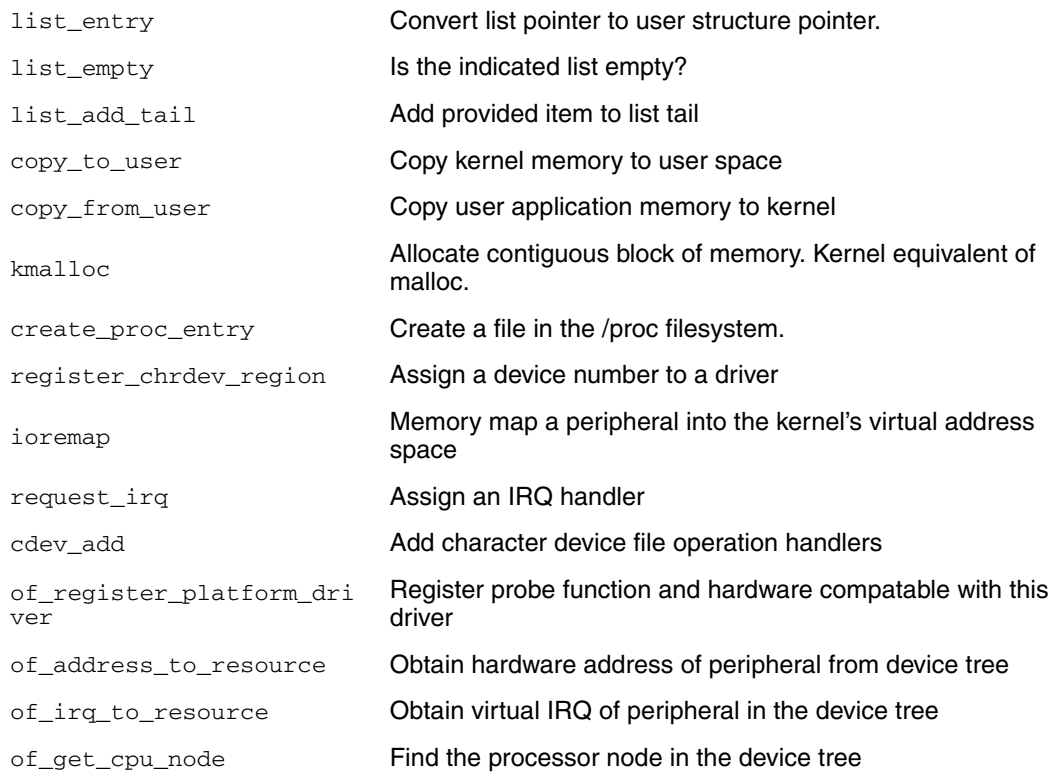

# **Linux Device Tree**

The linux kernel provides two separate architectures which support the PowerPC processor. The original, ARCH=ppc, is still present in the kernel tree but has been deprecated. All current development occurs on the ARCH=powerpc architecture. Both are present in the arch directory of the kernel tree. The example driver provided with this application note is designed to function with the ARCH=powerpc architecture and **will not function** with ARCH=ppc without modification.

One of the primary differences between the two architectures is that ARCH=powerpc uses a device tree to describe the hardware system. The older ARCH=ppc has platform hardware settings bound at kernel compile time, using mechanisms such as the Xilinx xparameters.h file. When building a kernel with ARCH=powerpc, xparameters.h can no longer be used; hardware configuration **must** be retrieved from the device tree by the driver at runtime.

The MontaVista 5.0 BSP that is generated in the ["Generate the Linux BSP"](#page-1-2) section is nothing more than a text file. It is a device tree which is lumped together with the kernel for bootable ramdisk images.

Refer to <linux tree>/Documentation/powerpc/booting-without-of.txt.

## **Driver initialization**

The entry point of the driver is defined with the macro  $modul$  e  $init()$ . It is seen that the function  $x11$  example init() is responsible for hooking the driver into the kernel:

module\_init(xll\_example\_init);

The xll\_example\_init() will register the driver as an Open Firmware platform device driver. Open Firmware is generally associated with drivers which will utilize a device tree. In this instance, there is no ROM monitor providing the device tree to the kernel; the device tree is compiled into the bootable ramdisk image. The source of the device tree is of no consequence to the driver.

The driver registers itself as compatable with "xps-ll-example-1.00.a". Any instance of this in the device tree will cause the drivers probe function to be called. The probe function will ultimately lead to a driver setup function which will map this driver to a unique major device number, provide file system hooks so that the driver services can be accessed from an application in user space, memory map the LL EXAMPLE registers into kernel virtual address space, and perform any necessary memory allocations.

#### **Major Device Number**

All Linux drivers have a unique major device number. Drivers also have a minor device number which is locally significant to that driver only. The driver may use the minor device number to differentiate between multiple instances of the same device, or for any other purpose the driver author chooses.

A PC running Linux will often utilize drivers which obtain a major device number dynamically. There are a limited number of device numbers available, and for a PC with potentially a large number of devices present and generally available as kernel modules this is a sensible mode of operation. An embedded device is typically of a fixed configuration, and a statically assigned number is a more appropriate (and simpler) choice. Some well-established assignments may be found in <linux tree>/include/linux/major.h.

The LL Example driver uses a static major device number of 253. This mapping is performed with register\_chrdev\_region(), which also assigns the name "Il\_example" to the device:

```
err = register_chrdev_region(devno, 1, "ll_example");
```
The device is now visible in /proc/devices

```
# cat /proc/devices
Character devices:
   1 mem
   4 /dev/vc/0
   4 tty
   4 ttyS
259 icap
   5 /dev/tty
   5 /dev/console
   5 /dev/ptmx
   7 vcs
 10 misc
 13 input
 29 fb
 89 i2c
 90 mtd
128 ptm
136 pts
204 ttyUL
253 ll_example
Block devices:
   1 ramdisk
   7 loop
 31 mtdblock
254 xsysace
#
```
User space accesses a particular driver by device number with the use of special files. The driver author will add a special file for the new device with the mknod command, typically placing the special file in the  $/$  dev filesystem:

# mknod /dev/llex0 c 253 0

This command creates the special file  $/$ dev $/$ llex0, which is specified as a character device with major number 253, minor number 0. This file is already present in the ramdisk provided with this application note.

File operations for the driver are registered with the kernel with the  $cdev_{ad}d()$  function. These vectors are called whenever an application performs file operations (open, close, read, write, seek, ioctl) on the drivers special file.

#### **Register Access**

It is expected that a driver will need to access peripheral registers. To provide access to these memory mapped registers the  $\text{increment}(\cdot)$  function is used. Ioremap will provide a kernel virtual address mapping for the physical (bus) address it is given.

ll\_ex\_dev->mapaddr = ioremap(ll\_ex\_dev->physaddr, ll\_ex\_dev->addrsize);

After this call, the LL Example core registers may be accessed with the virtual address mapaddr.

*Note:* The example driver uses the kernel function in be32() to perform register reads.

### **Interrupt Handlers**

Interrupt vectors are registered using the  $\text{request}\_\text{irq}()$  procedure. The LL Example driver registers handlers for DMA TX and DMA RX interrupts:

```
err = request_irq(ll_ex_dev->dma_tx_irq,
               &xllex_dma_tx_interrupt, 0, "xilinx_dma_tx_int", ll_ex_dev);
err = request_irq(ll_ex_dev->dma_rx_irq,
               &xllex_dma_rx_interrupt, 0, "xilinx_dma_rx_int", ll_ex_dev);
```
Interrupt handlers are eligible for execution **immediately** after request\_irq() has been called; the driver writer must be certain that the driver is sufficiently initialized before registering these handlers.

The interrupt sources and their statistics counts are now visible in /proc/interrupts

```
# cat /proc/interrupts
         CPU0
 16: 2 Xilinx INTC Edge xilinx_dma_rx_int
 17: 2 Xilinx INTC Edge xilinx_dma_tx_int
 18: 1424 Xilinx INTC Edge serial
BAD: 0
#
```
#### **The Bottom Half**

Hardware interrupts handlers execute with processor interrupts disabled. Interrupt handlers must perform their work very quickly for the system to equitably share processor resources and maintain real-time performance. This is accomplished by dividing the interrupt handler into two halves - the hardware interrupt handler, and the Bottom Half. The LL Example driver hardware interrupt handlers will acquiesce the DMA peripheral, and schedule a **tasklet** to service the DMA ring. Tasklets are run with interrupts enabled, so that scheduling still occurs and hardware interrupts from other devices are still serviced.

#### **DMA Memory Management**

The lldma driver provides all the functions needed to manage descriptor rings. The task of memory management is still left to the primary device driver. A Linux driver which performs DMA has several memory management considerations.

DMA requires blocks of contiguous physical memory. Kernel memory allocation functions such as kmalloc() and get\_free\_pages() are suitable for this purpose. Note that vmalloc() can not be used for this purpose. Vmalloc allocations are contiguous in virutal address space

because the TLB has mapped discontiguous physical blocks together into a contiguous virtual block.

DMA operates with bus (physical) addresses. All addresses provided by kernel memory allocators provide a kernel virtual address. The driver must map these virtual addresses to the physical address needed by hardware. The LL Example driver uses the virt\_to\_phys() function to obtain the physical address of buffer descriptors which the driver allocated with kmalloc().

The DMA buffers are allocated by the LL Example driver with  $kmalloc()$ . These allocations are in cached memory. In addition to the virtual to physical address mapping required to perform DMA, the driver must manage the processor cache for these buffers. These tasks are performed by the LL Example driver with the dma\_map\_single() and dma\_unmap\_single() kernel functions.

This buffer was written by software (a transmit buffer, as indicated by DMA\_TO\_DEVICE). dma\_map\_single() will flush this buffer from the data cache and return the physical address needed by hardware.

```
phy_addr = (u32) dma_map_single(NULL, buff, buff_len, DMA_TO_DEVICE);
```
This buffer is waiting to be written by the DMA core (a receive buffer, as indicated by DMA\_FROM\_DEVICE).  $dma_map_single()$  will invalidate the data cache entries pertaining to this buffer and return the physical address needed by hardware.

```
new_buff_physaddr = (u32) dma_map_single(NULL, rx_buff->data,
                                                   LL_EX_BUF_SIZE,
                                                  DMA_FROM_DEVICE);
```
For any call to dma\_map\_single() there must be a corresponding call to dma\_unmap\_single() after DMA completion (excerpts shown). Software **must not** access the buffer in any way after dma\_map\_single() until dma\_unmap\_single() has been performed.

```
dma_unmap_single(NULL, buff_phys_addr,
                               LL_EX_BUF_SIZE,
                               DMA_FROM_DEVICE);
dma_unmap_single(NULL, dma_phys_addr, len,
                      DMA_TO_DEVICE);
```
## **File Operations**

User applications interact with the LL Example driver by performing operations on the file system. Open, close, read, and write system calls on the drivers special file  $/$ dev $/11$ ex0 result in the functions which the driver has registered being executed in kernel space.

int ll\_ex\_open(struct inode \*inode, struct file \*filp)

This function handles a user  $open()$  of the device file. A maximum of one reader and one writer is enforced here.

```
static int ll_ex_release(struct inode *inode, struct file *filp)
```
This function handles a user close() of the device file.

ssize\_t ll\_ex\_write(struct file \*filp, const char \_\_user \*buf, size\_t count, loff\_t \*f\_pos)

This function handles a user  $write()$  to the device file. The user data is copied into buffers and added to the DMA TX ring. The Local Link example core will loop these data back, so it is expected that the data will soon be found on the DMA RX ring.

```
ssize_t ll_ex_read(struct file *filp, char __user *buf, size_t count,
                    loff_t *f_pos)
```
DMA receive operations place received buffers on the drivers  $rx\_buffer\_list$ . The 11\_ex\_read() function handles a user read() on the device by copying the buffer at the head of the receive list to user space. The buffer is then removed from the list and freed. Refer to ["DMA receive operation"](#page-12-0).

#### <span id="page-12-0"></span>**DMA receive operation**

The lldma driver manages DMA descriptor manipulations performed by software. The user's driver is responsible for certain descriptor fields to varying degrees. The descriptors themselves, 0x40 bytes each, are allocated by the main driver. The physical buffer address, provided to hardware in descriptor word 1, is allocated by the main driver. For a receive operation, the buffer length field (descriptor word 2) is provided by the driver to indicate the maximum contiguous space available at the buffer address. **The Local Link user core must provide the valid byte count, as this is not provided by the DMA engine.** The Local Link Example core included with this application note provides the valid byte count in descriptor word 7 "APP4". The APP fields are available for any data the core wished to provide to its driver using the Local Link footer words.

Several words are available in the descriptor for software use (hardware does not use or modify these fields). The LL Example driver uses word 8 as an ID field. For receive operations, this field contains the virtual address of an  $11ex\_rx\_buffer$  field corresponding to this DMA buffer.

This structure is the mechanism used to maintain the drivers  $rx\_buffer\_list$  - received buffers awaiting consumption by a user  $\text{read}()$  on  $/\text{dev}/\text{llex}0$ . See Figure 10.

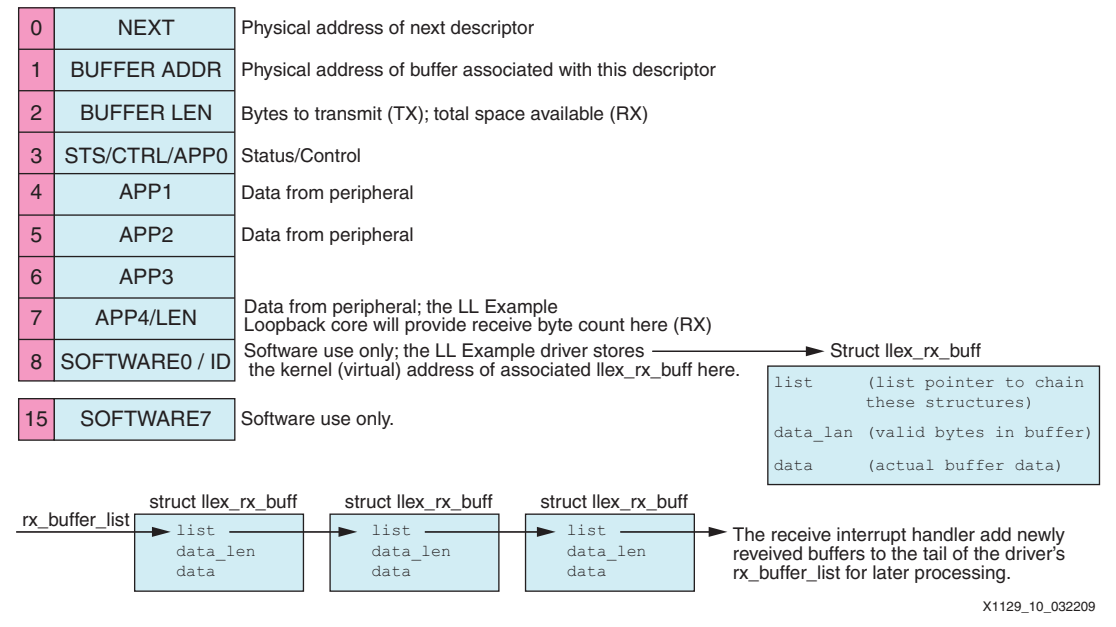

*Figure 10:* **DMA Receive Descriptor Usage**

## **DRIVER EXAMPLE USAGE (REVISITED):**

# cat /etc/issue > /dev/llex0

The standard Linux '**cat**' command writes the text file /etc/issue to the device special file. The driver code copies this data from user memory to kernel memory. The kernel buffers are then added to the DMA TX ring, which will DMA this data from memory to the Loopback core. The loopback core forwards this data back across the Local Link to the DMA engine, which will DMA the data from the loopback core to a receive buffer. The DMA RX interrupt handler will place this used buffer in the receive buffer list for later usage.

# cat /dev/llex0 MontaVista(R) Linux(R) Professional Edition 5.0.24 (0802884) The '**cat**' command is used to read the device special file. Data from the head of the receive buffer list rx\_buffer\_list is copied to user space. The buffer is then removed from rx\_buffer\_list and freed.

# **/proc File System**

The LL Example driver creates an entry in the /proc file system at initialization:

proc\_entry = create\_proc\_entry("driver/ll\_example\_drvr", 0, NULL);

This entry is used to provide driver status and statistics to the user:

```
# cat /proc/driver/ll_example_drvr
```

```
MAPADDR: 0xd1060000
Reads: 13
Writes: 5
Opens: 9
Closes: 9
TX IRQ: 4
TX Buff: 5
TX Bytes: 1798
RX IRQ: 4
RX Buff: 5
RX Bytes: 1798
Errors: 0
REGISTERS:
CTL: 0x00000000
STS: 0x00000001
TXFRM: 5
RXFRM: 5
TXBYTE: 1798
RXBYTE: 1798
Buffer Descriptors: 0x01148800 (Virtual 0xc1148800)
```
# **Exercises for the User**

The example driver provided with this application note is operational as described in the ["XLL](#page-7-0)  [Example Driver"](#page-7-0) section. This driver a simple example, made so to facilitate ease of understanding. Various operations and driver services which are not provided are presented here as an exercise for the user. These modifications may be desired in any driver written by the user for a custom core, depending upon the requirements of the project. It is expected that the user will require additional reference material to implement these modifications.

# **A Word on Driver Types**

The example driver discussed is a character device. This is the simplest of all Linux kernel drivers. Character device drivers are best suited to streaming interfaces, and as such, Local Link DMA devices are a good fit. Linux also provides the concept of a block device. These are typically mass storage devices. Lastly, Linux provides the infrastructure for Network devices, such as the Xilinx XPS Local Link Tri-Mode Ethernet MAC. The appropriate choice depends on the User's application and system design.

## <span id="page-13-0"></span>**Blocking Writes**

User writes to the device file result in the driver adding a buffer descriptor with the written data to the LLDMA TX ring. In the vast majority of instances, this will always succeed. It is possible that in a high load situation that the TX ring will be full at this instant. The finite maximum number of descriptors awaiting transmission may all be in use. In that instance, the software must try again at a later time. The applicable driver function  $11$ <sub>ex\_write</sub>() will return -

ERESTARTSYS in the present form, which may cause the user space application to receive an EINTR error for the write request. Consult the man page for sigaction(2) SA\_RESTART for details.

If the driver were to provide blocking IO, the driver would operate in a more resource friendly way. When the TX ring is full, the driver would put the writing thread to sleep. The TX interrupt handler DmaSendHandlerBH() would then wake the sleeping process after DMA TX completion (a time when there is guaranteed to be at least one free TX Ring entry available).

# <span id="page-14-0"></span>**Blocking Reads**

A read of the device file from user space will result in the application reading the buffer at the head of the  $rx$  buffer list. If there are no buffers present, userspace will see an end-offile. If no receive buffers are available, it may be desirable for the user application to wait until data has been received. This waiting is accomplished with a blocking read -- if there are no buffers in the rx\_buffer\_list, the reading process is put to sleep. Later, when received buffers are added to the list in  $Dm$ aRecvHandlerBH() this sleeping process is awakened.

# **Non-blocking IO**

The use of blocking IO, described in ["Blocking Writes"](#page-13-0) and ["Blocking Reads",](#page-14-0) is best suited for use in multi-threaded applications and very simple applications with a single thread of execution. The requirements of the user application may not be met by the use of blocking IO. In such cases Non-blocking IO is required. In such cases, the user application will typically wish to use select() on several file descriptors (one being the device). The use of select() allows the application to be aware of when there is data available to be read from a descriptor, and when data may be written to a descriptor. See the man page for  $select(2)$ .

To enable the use of  $select()$  on the device file from user space, the  $poll()$  file operation must be implemented in the driver. This function will be added to the  $11$  ex fops structure. Consult <Linux tree>/Documentation/filesystems/vfs.txt

- **References** 1. [UG200](http://www.xilinx.com/support/documentation/user_guides/ug200.pdf) *Embedded Processor Block in Virtex-5 FPGAs Reference Guide*
	- 2. [XAPP1126](http://www.xilinx.com/support/documentation/application_notes/xapp1126.pdf) *Designing an EDK Custom Peripheral with a LocalLink Interface*
	- 3. Johnathan Corbet, Allesandro Runini, Greg Kroah-Hartman. 2005. *LINUX DEVICE DRIVERS*. O'Reilly Media, Inc.

# **Revision History**

The following table shows the revision history for this document.

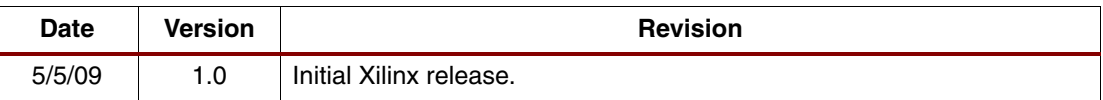

# **Notice of Disclaimer**

Xilinx is disclosing this Application Note to you "AS-IS" with no warranty of any kind. This Application Note is one possible implementation of this feature, application, or standard, and is subject to change without further notice from Xilinx. You are responsible for obtaining any rights you may require in connection with your use or implementation of this Application Note. XILINX MAKES NO REPRESENTATIONS OR WARRANTIES, WHETHER EXPRESS OR IMPLIED, STATUTORY OR OTHERWISE, INCLUDING, WITHOUT LIMITATION, IMPLIED WARRANTIES OF MERCHANTABILITY, NONINFRINGEMENT, OR FITNESS FOR A PARTICULAR PURPOSE. IN NO EVENT WILL XILINX BE LIABLE FOR ANY LOSS OF DATA, LOST PROFITS, OR FOR ANY SPECIAL, INCIDENTAL, CONSEQUENTIAL, OR INDIRECT DAMAGES ARISING FROM YOUR USE OF THIS APPLICATION NOTE.